## **2018 Lapses**

# **Please Note: All Fiscal Year, Budget Period and Budget References must be 2018, and the journal date should be 6/30/2018**

## **GPR Lapses in STAR**

#### **OVERVIEW**

To document and provide screenshots of how to enter a GPR lapse in STAR.

#### **STEPS**

First create a budget journal entry. Make sure the fiscal year is 2018, the date is 06/30/2018, and the period is 12. The "Budget Entry Type" should be Adjustment.

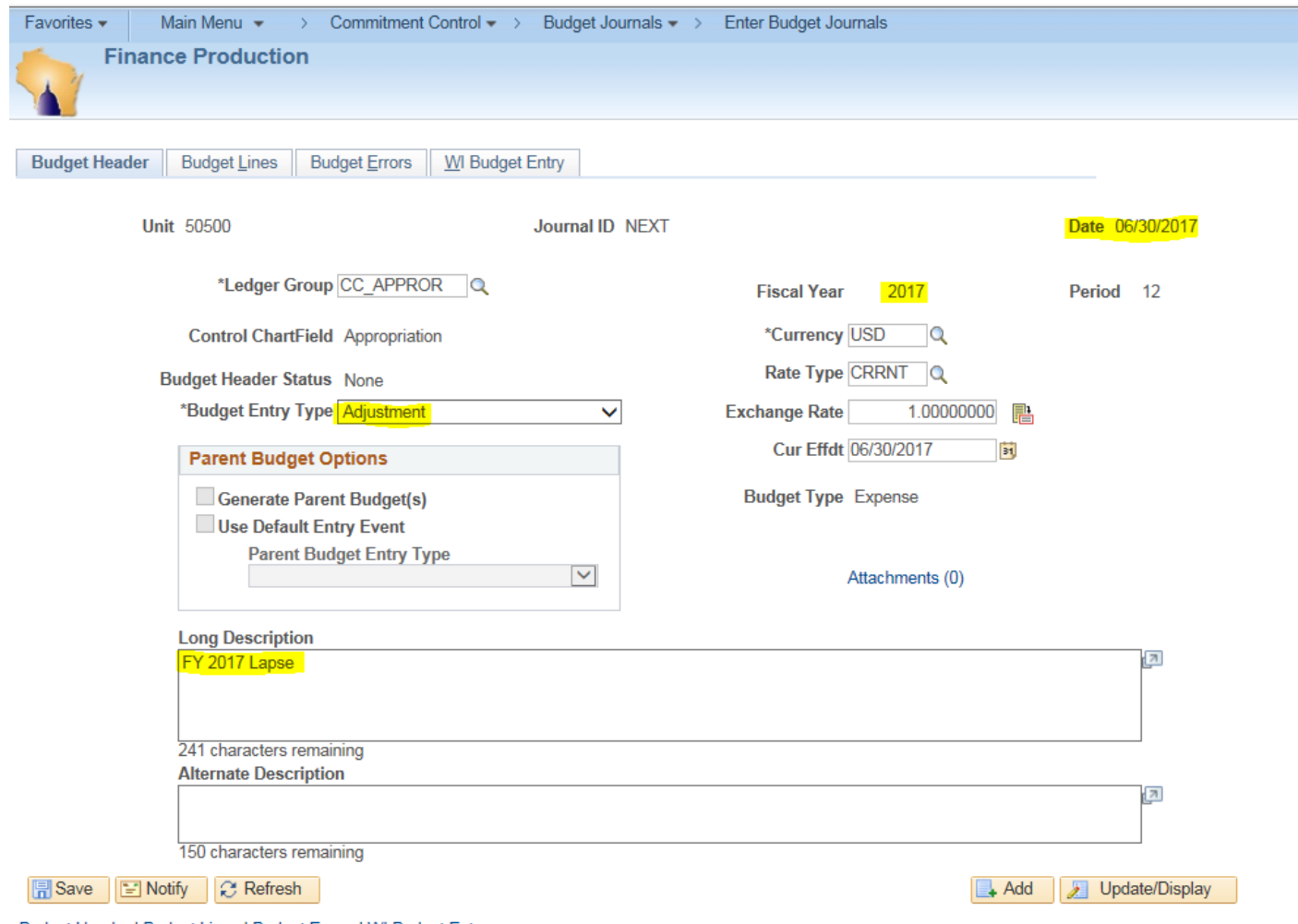

Budget Header | Budget Lines | Budget Errors | WI Budget Entry

Next, enter the "Budget Period" and "Bud Ref" as the current fiscal year (i.e. 2018) and then the Fund, Appropriation, Account and Amount. The amount should be entered as a negative to take away (i.e. lapse) budget authority.

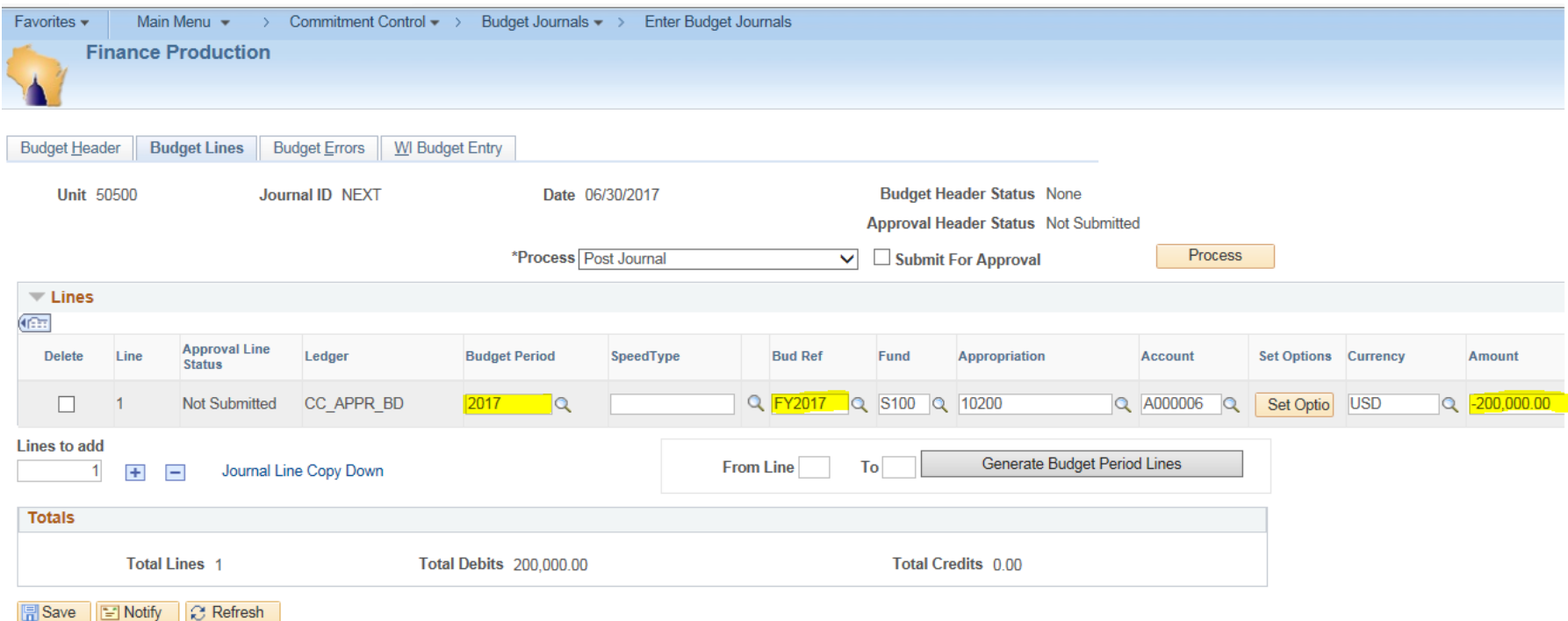

Budget Header | Budget Lines | Budget Errors | WI Budget Entry

Next, on the "WI Budget Entry" tab change the "Category" field from blank to Lapses.

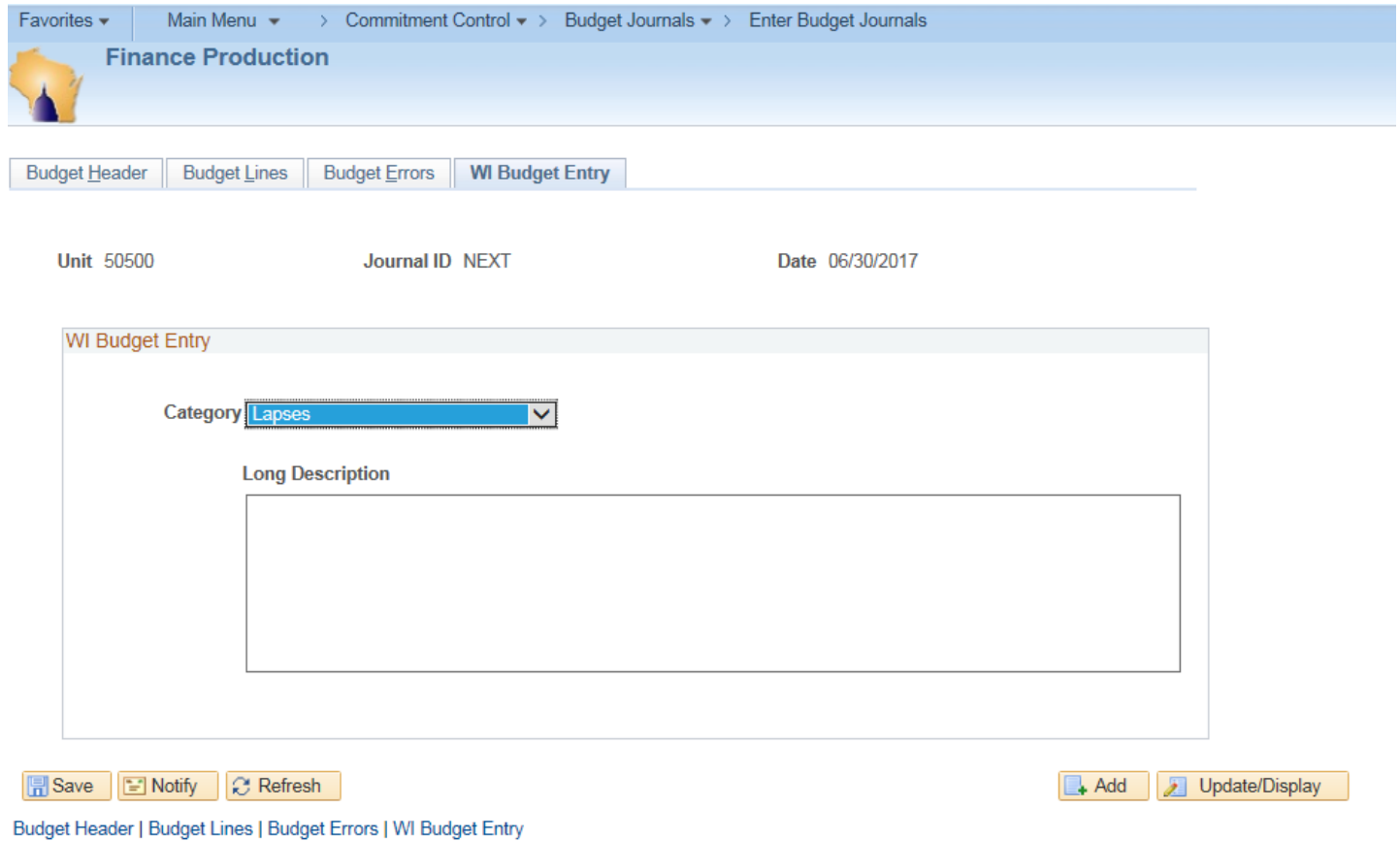

Finally, you can now submit the budget journal for review going through the normal review process like all other budget journals.

# **Other Funding Source Lapses in STAR**

### **OVERVIEW**

To document how to enter other funding source lapses in STAR.

### **STEPS**

You will need to create a Journal Entry in order to complete the lapse requirement. Attached is an example using the spreadsheet journal import called "Lapse Example". Depending on your agency you might have to include information in other fields in order for the journal to process. The debit side of the journal must be to 0000010 or 0000020 and the credit side to 0000060 or 0000070 depending on the fund/appropriation combination if it is Interfund or Intrafund. Interfund transfers will be explained on the next page.

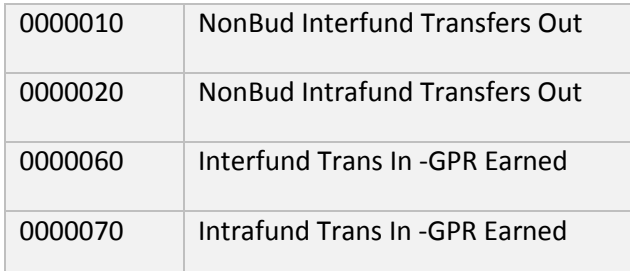

## **Transfers Between Two Different Funds in STAR**

#### **OVERVIEW**

To document how to transfer between two different funds in STAR.

### **STEPS**

You will need to create a Journal Entry in order to complete the transfer requirement based on either statutory or non-statutory language. Attached is an example using the spreadsheet journal import called "Transfer Example". Depending on your agency you might have to include information in other fields in order for the journal to process. The debit side of the journal must be to 0000010 and the credit side to 0000060 when the transfer is between funds (Interfund transfer). Since the transaction is between different funds, you'll also need to record Due to Other Funds and Due from Other Funds.

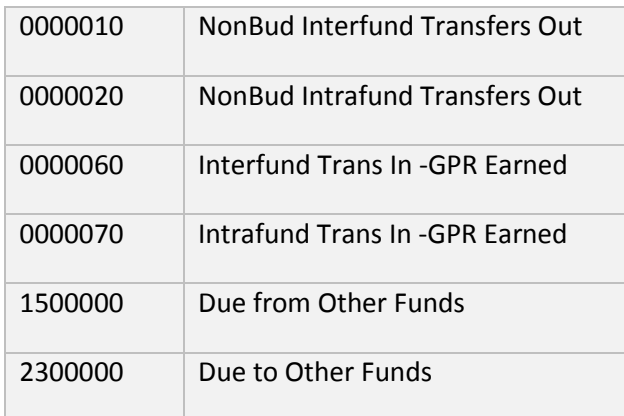